## **Delete an Incident Type**

Home > EMTrack > EMTrack System Settings > Delete an Incident Type

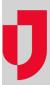

As an administrator, you can delete an incident type when it is no longer needed.

## To delete a type

- On the upper right, click **System Settings**.
  On the left, under *Other Settings*, click **Incident Types**. The *Incident Types* page opens.
  Locate the type and on that row, click the delete icon. A window opens asking you to confirm the deletion.